## Working Remotely Secure Shell, Grid Engine, and Screen

#### Christoph Conrads

Fachgebiet Numerische Mathematik Institut für Mathematik Technische Universität Berlin

#### Feb 23, 2015

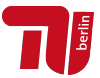

K ロ K K @ K K X 할 K K 할 X ( 할 X ) 할

 $2Q$ 

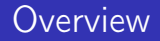

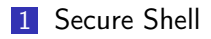

#### [Screen](#page-24-0)

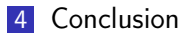

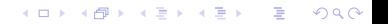

### <span id="page-2-0"></span>**Outline**

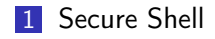

### [Grid Engine](#page-14-0)

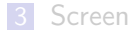

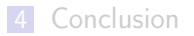

K ロ ▶ K @ ▶ K 할 ▶ K 할 ▶ ( 할 ) 1990

## What is SSH?

### Secure Shell (SSH)

SSH is a network protocol for secure remote communication between two computers. SSH uses public-key cryptography and is based on a client-server architecture.

## What is SSH?

#### Secure Shell (SSH)

SSH is a network protocol for secure remote communication between two computers. SSH uses public-key cryptography and is based on a client-server architecture.

#### OpenBSD Secure Shell (OpenSSH)

OpenSSH is a set of programs that allow secure remote access to another computer using SSH. One of these programs is called "ssh".

**KORKA REPARATION ADD** 

### SSH Features

- Confidentiality
- **Integrity**
- **Authenticity**

#### What can I do with SSH?

- Get a shell on another computer
- Copy files between computers
- Connect to other computers via the university network

#### Selected OpenSSH programs

ssh Provides shell access to another computer scp Copies files between computers ssh-keygen Generates a password protected key pair ssh-copy-id Copies the public key to a given server ssh-agent Program to avoid retyping the password for every connection sftp Secure FTP sshd SSH server

**KORKA REPARATION ADD** 

#### Get a shell on another computer

ssh username@hostname ssh  $-X$  username@hostname  $#$  enable X forwarding ssh  $-C$  username@hostname  $#$  enable compression

#### Copy files between computers

- scp file username@hostname:remote−path scp −r directory username@hostname:remote−path
- scp username@hostname:remote−file path
- scp −r username@hostname:remote−directory path

Connect to other computers via the university network I

- Setup dynamic port forwarding with ssh
- **Enable SOCKS** proxy for the program in question

#### Connect to other computers via the university network II

K ロ ▶ K @ ▶ K 할 ▶ K 할 ▶ ( 할 ) 1990

ssh -D 1080 username@hostname

#### How to avoid retyping the password I

- **Ensure ssh-agent is started on every login**
- Create a public/private key pair with ssh-keygen
- Gopy the public key on the server with ssh-copy-id or scp

K ロ ▶ K @ ▶ K 할 X X 할 X → 할 X → 9 Q Q →

Add the new key pair to ssh-agent with ssh-add

### How to avoid retyping the password II

```
ssh−keygen −t rsa
ssh−copy−id username@hostname
ssh−add
```
### <span id="page-14-0"></span>**Outline**

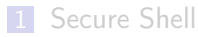

### [Grid Engine](#page-14-0)

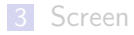

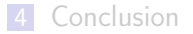

## What is Grid Engine?

### Grid Engine (GE)

Grid Engine is a family of job schedulers for computer farms and clusters based on Sun Grid Engine.

### Grid Engine (GE)

Grid Engine is a family of job schedulers for computer farms and clusters based on Sun Grid Engine.

#### Job Scheduler

A job scheduler is responsible for accepting, scheduling, dispatching, and managing the remote and distributed execution of large numbers of standalone, parallel or interactive user jobs. It also manages and schedules the allocation of distributed resources such as processors, memory, disk space, and software licenses (Source: Wikipedia).

#### What can I do with Grid Engine?

For computations which need large amounts of memory or computation time the mathematics departments provide its members access to a cluster with up to 48 GB memory per node. The cluster is accessed with Grid Engine.

**KORKA REPARATION ADD** 

#### Selected GE programs

qrsh Submit an interactive job qsub Submit a noninteractive batch job qdel Kill a job qhost Show information about hosts in the cluster qstat Show all pending and running jobs qacct Post mortem job information

**KORKA REPARATION ADD** 

### Selected qrsh flags

-V Export all environment variables (set this!) -l Set a resource limit -verify Dry run -verbose Be verbose

### Selected qsub flags

-V Export all environment variables (set this!) -l Set a resource limit -verify Dry run -cwd Execute job in current working directory -e path Send stderr output to files in path -i file File from which stdin is read -o path Send stdout output to files in path -m be Send e-mail at beginning and end of job -M emails Set receiver e-mail addresses -N name Set the job name (alphanumeric ASCII)

#### Example

```
qrsh echo 'Hello, world !'
qrsh -V \setminus-l h rt=00:30:00 −l h vmem=800M \
```

```
matlab −nodisplay −r run_tests
```

```
qsub -cwd -V \setminus-l h rt=24:00:00 −l h vmem=16G \
   −e logs −i job−input −o logs −N ev500k \
    −m be −M user@mail.de \
   matlab −nodisplay −r solve_ev500k
```
### Why resource limits?

- Swapping is awfully slow
- **There may be bugs in your program**
- The problem at hand may be harder than you think

**KORKA REPARATION ADD** 

■ You are not the only one using the cluster

### **Hints**

- **Please set resource limits**
- Some grsh flags also work for gsub and vice versa
- Cluster usage varies a lot  $-$  take a look at gstat before starting jobs

K ロ ▶ K @ ▶ K 할 ▶ K 할 ▶ 이 할 → 9 Q @

### <span id="page-24-0"></span>**Outline**

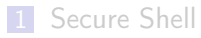

### [Grid Engine](#page-14-0)

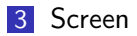

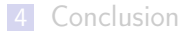

K ロ ▶ K @ ▶ K 할 ▶ K 할 ▶ ( 할 ) 1990

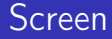

#### What can you do with Screen?

Screen works in a terminal and has the following abilities:

- **Persistent sessions**
- open multiple windows
- multiuser access

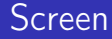

#### Selected Screen command line options

screen Start new screen session screen -r Reattach to an existing screen session screen -R Attempt reattaching, otherwise start new session

### **Screen**

### Selected Screen shortcuts

Ctrl+a " Show window list Ctrl+a c Create a new window Ctrl+a A Set window title Ctrl+a d Detach from current session

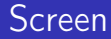

### Hints

alias screen="screen<sub>□</sub>-R"

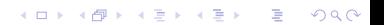

### <span id="page-29-0"></span>**Outline**

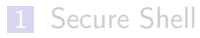

### [Grid Engine](#page-14-0)

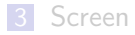

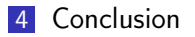

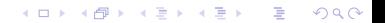

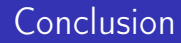

# Thank you for your attention.

# Questions?

K ロ ▶ K @ ▶ K 할 ▶ K 할 ▶ ( 할 ) 1990

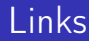

- [OpenSSH website](http://www.openssh.com/)
- **[TUB Department of Mathematics: Clusternutzung](http://www.math.tu-berlin.de/iuk/forschungsrechnerbereich/service/cluster-nutzung/)**

- [Grid Engine man pages](http://gridscheduler.sourceforge.net/htmlman/manuals.html)
- [GNU Screen website](http://www.gnu.org/software/screen/)